# **Anleitung PH-Online**

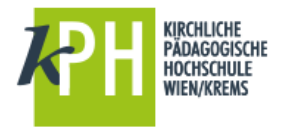

**Voranmeldung zur Fortbildung**

Durch die Voranmeldung erhalten Sie einen **Benutzernamen** und ein **Kennwort**, damit Sie sich bei allen Fort- und Weiterbildungsveranstaltungen unserer Pädagogischen Hochschule anmelden können.

**Wenn Sie bereits an einer Pädagogischen Hochschule Ihren Zugang als Studierende der Fortbildung eingerichtet haben**, können Sie über "Immatrikulation an anderer PH" problemlos diesen Zugang an jede andere Pädagogische Hochschule übertragen. Nutzen Sie dafür bitte die Anleitung "Immatrikulation/Voranmeldung-Fortbildung an weiteren PHs".

## **Anforderung eines PIN-Codes**

- Zur Voranmeldung gelangen Sie, indem Sie in die Adresszeile Ihres Internetbrowsers eingeben:<https://www.ph-online.ac.at/kphvie>
- $\triangleright$  Im oberen Navigationsbereich finden Sie ein Schlüsselsymbol, das Sie bitte anwählen

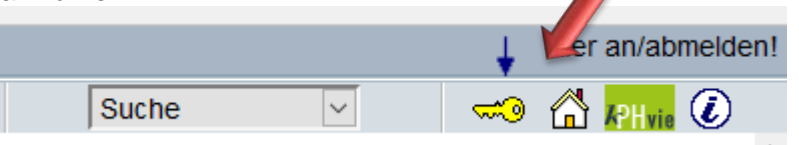

 $\triangleright$  In der Folge erscheinen unten einige Links. Im unteren Bereich finden Sie nun auch den Link zur **Erstanmeldung für Studierende der Fortbildung**!

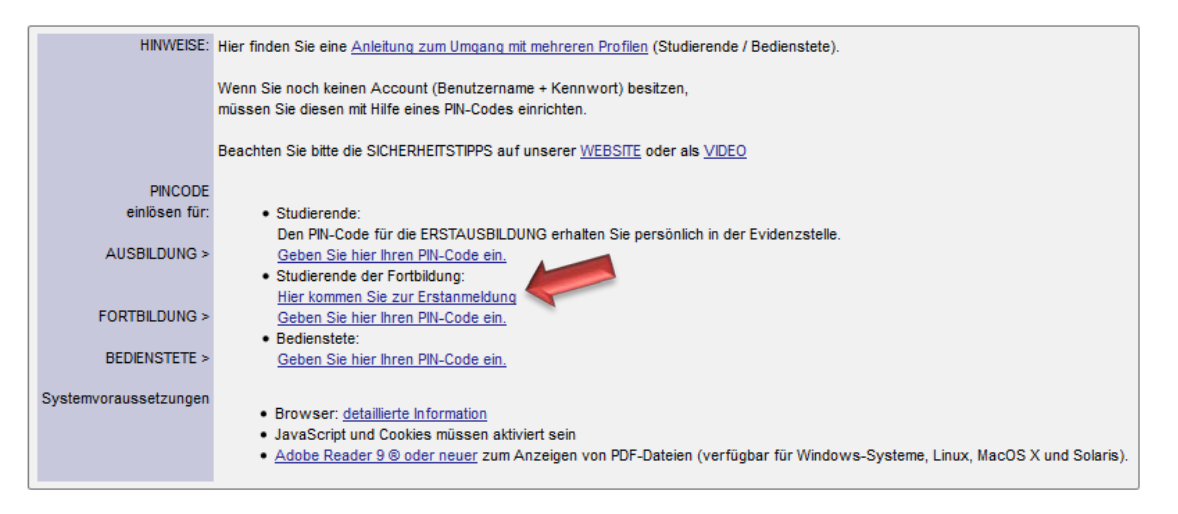

 $\triangleright$  ... es öffnet sich nun das unten abgebildete Fenster:

*Die Immatrikulationsnummer ist wie folgt aufgebaut: z. B. n0994123 (n = Hochschulkennbuchstabe, 09 = Jahr der ersten Anmeldung, 94 = Hochschulkennzahl, 123 = fortlaufende Nummer). Sollte bereits ein Studium an einer Pädagogischen Hochschule (Pädag. Akademie) vorliegen, so ist die erste erworbene Matrikelnummer gültig und unbedingt anzugeben. Kolleginnen oder Kollegen ohne Matrikelnummer (meist WE-, REL-LehrerInnen, ...) können ebenfalls inskribieren.* 

*Nach Eingabe der Stammdaten müssen Sie weitere Eintragungen machen.* 

*Bei mehreren Matrikelnummern (= Studien an versch. Bildungseinrichtungen) verwenden Sie jene Ihres Erststudiums.* 

#### *Organisation = Stammschule*

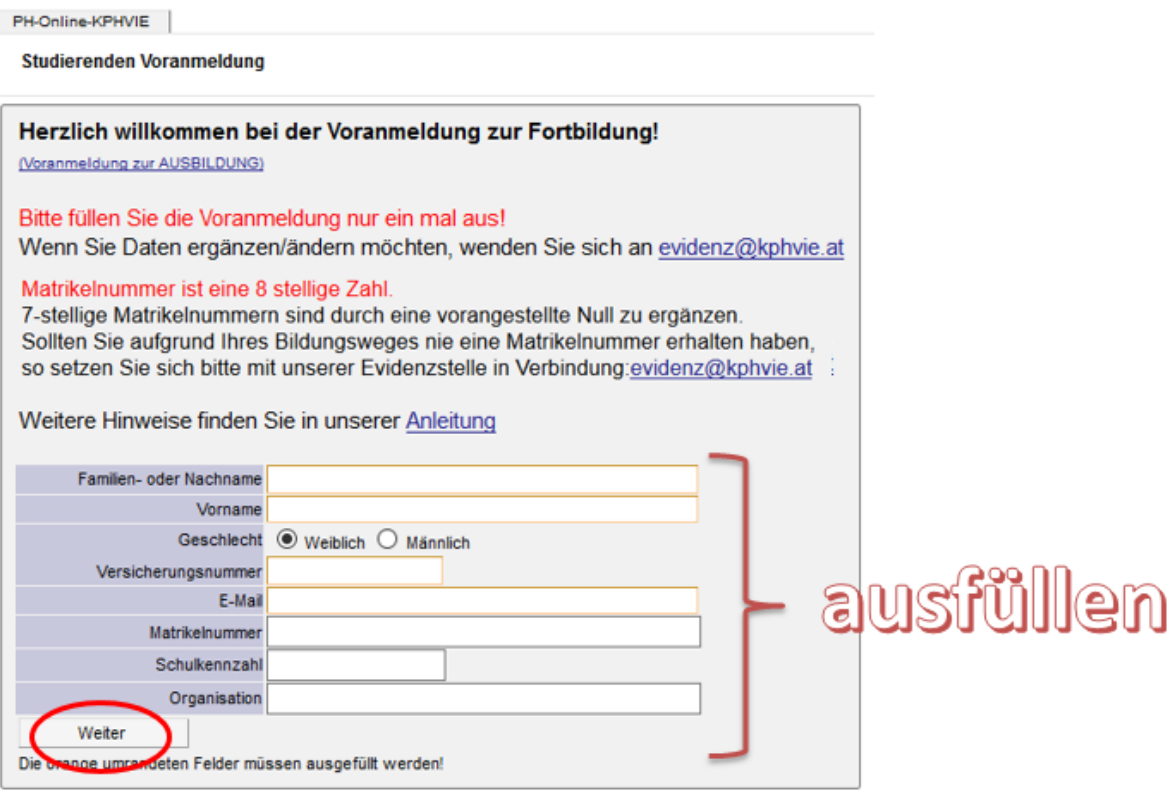

- > Nach einem Klick auf die **Schaltfläche "Weiter"** kommen Sie auf die nächste Seite.
- Dort geben Sie die Matrikelnummer nochmals ein.
- Markieren Sie mit einem Mausklick die besuchte Institution.
- > Ist die Anmeldung erfolgreich verlaufen, erhalten Sie folgende Meldung: "Sie wurden zur Fortbildung angemeldet."
- In der Folge erhalten Sie an die von Ihnen eingegeben Mailadresse eine Nachricht mit einem PIN-Code.
- Mit diesem PIN-Code müssen Sie sich endgültig anmelden und ein persönliches Kennwort für den Zugang zu unseren Fortbildungsseiten festlegen.

#### *Haben Sie keine Matrikelnummer oder ist Ihre Anmeldung nicht erfolgreich verlaufen, werden noch weitere Daten von Ihnen angefordert.*

- ▶ Orange umrandete Felder sind Pflichtfelder.
- Nach Eingabe erhalten Sie eine Identifikationsnummer, die Sie für spätere Rückfragen benötigen.
- Zusätzlich wählen Sie ein Passwort, das bei jeder späteren Anmeldung eingegeben werden muss.
- ▶ Nach Überprüfung Ihrer Angaben erhalten Sie innerhalb weniger Tage per Mail den PIN-Code für die Anmeldung zur Fortbildung.

## **Nach Erhalt des PIN-Codes**

gehen Sie wieder zur Startseite<https://www.ph-online.ac.at/kphvie> und klicken auf das Schlüsselsymbol

- > Im Hauptfenster wählen Sie "Studierende der Fortbildung" und wählen den Link: **Geben Sie hier Ihren PIN-Code ein**.
- Nach der Eingabe von PIN-Code, Matrikelnummer und Geburtsdatum im angegebenen Format kommen Sie zum nächsten Eingabefeld. Wenn Sie alle Felder ausgefüllt haben, sind Sie im System angemeldet.
- $\triangleright$  Sie können sich als "Studierende/r der Fortbildung" anmelden!
- Sollte eine Fehlermeldung erscheinen bzw. eine nochmalige Eingabe des PIN-Codes verlangt werden, schließen Sie vor der ersten Anmeldung den Browser sicherheitshalber einmal und öffnen diesen nochmals neu.

### **Anmeldung zu einer Lehrveranstaltung**

Jede weitere Anmeldung erfolgt über <https://www.ph-online.ac.at/kphvie> mit einem Klick auf das Schlüsselsymbol

- > Als Profil wird "Studierende der Fortbildung" gewählt.
- $\triangleright$  Button "Anmeldung" anklicken, dann finden Sie unter Ihrer Visitenkarte auf den Link Fortbildung – Suche/Anmeldung bzw. können erfolgte Anmeldungen einsehen.

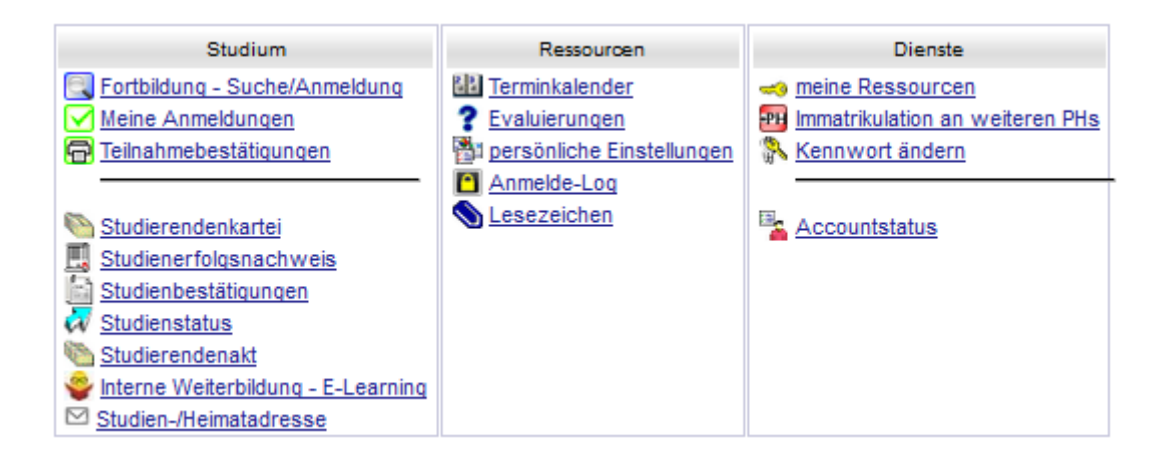

Melden Sie sich am Ende im eigenen Interesse immer mit dem Schlüsselsymbol ab.